# tobiidynavox

# Communicator 5 Accessible Apps - Accessible Kindle: Quick Guide

This document provides instructions on how to use Accessible Kindle to read books.

**Requirements:** To use Accessible Kindle, an (Amazon) Kindle account is required. If a user has not logged in with Accessible Kindle previously, make sure to have the login credentials available. An unlocked device with access to the Internet is also required.

**Note:** Refer to the **Getting Started with Communicator 5 Accessible Apps Quick Guide** for instructions on how to set up the Communicator 5 Home Page with the accessible apps collection.

#### **Launch Accessible Kindle**

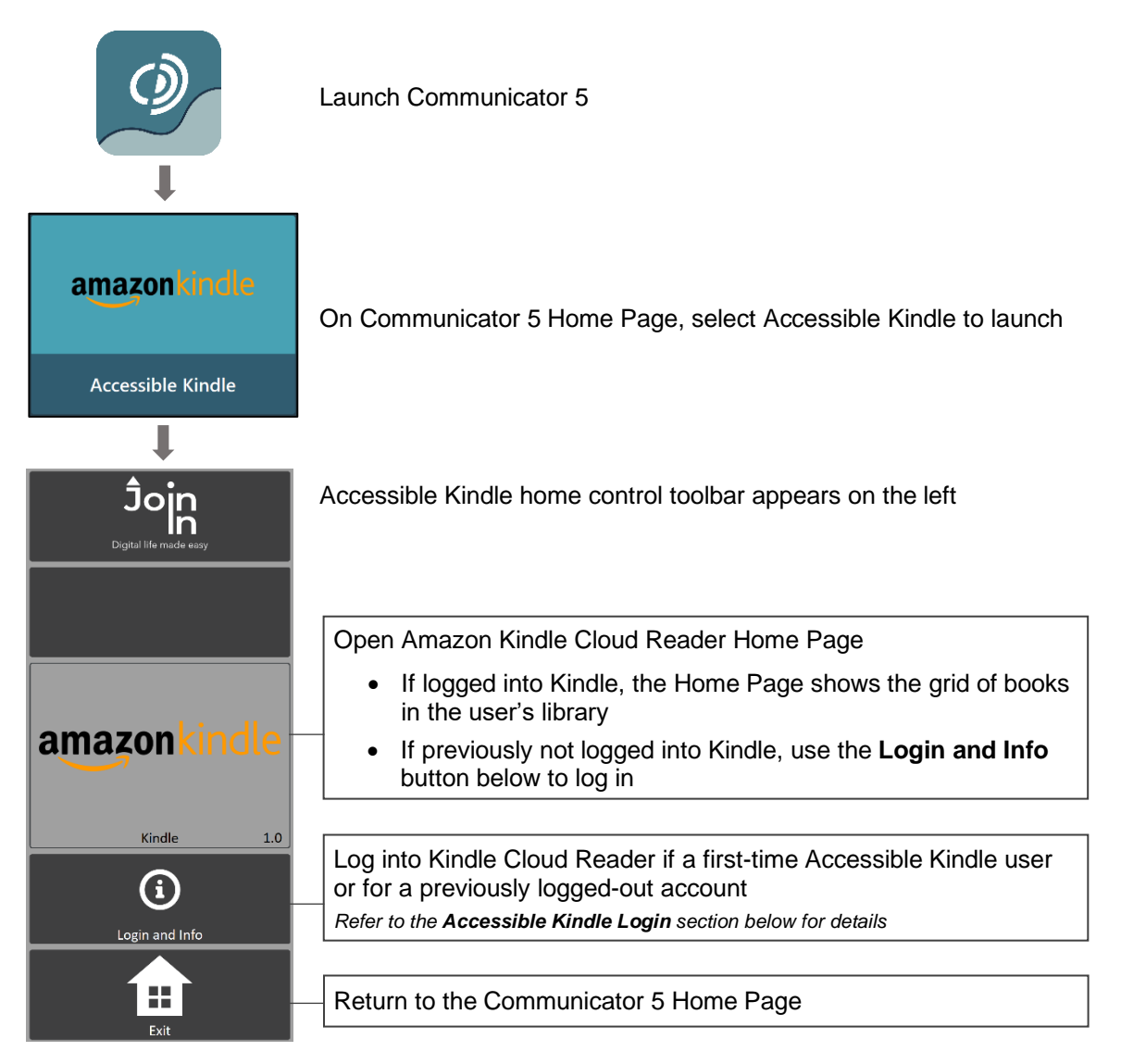

## **Accessible Kindle Login**

After selecting **Login and Info** on the home control toolbar, the left toolbar provides buttons for signing in, signing out and more.

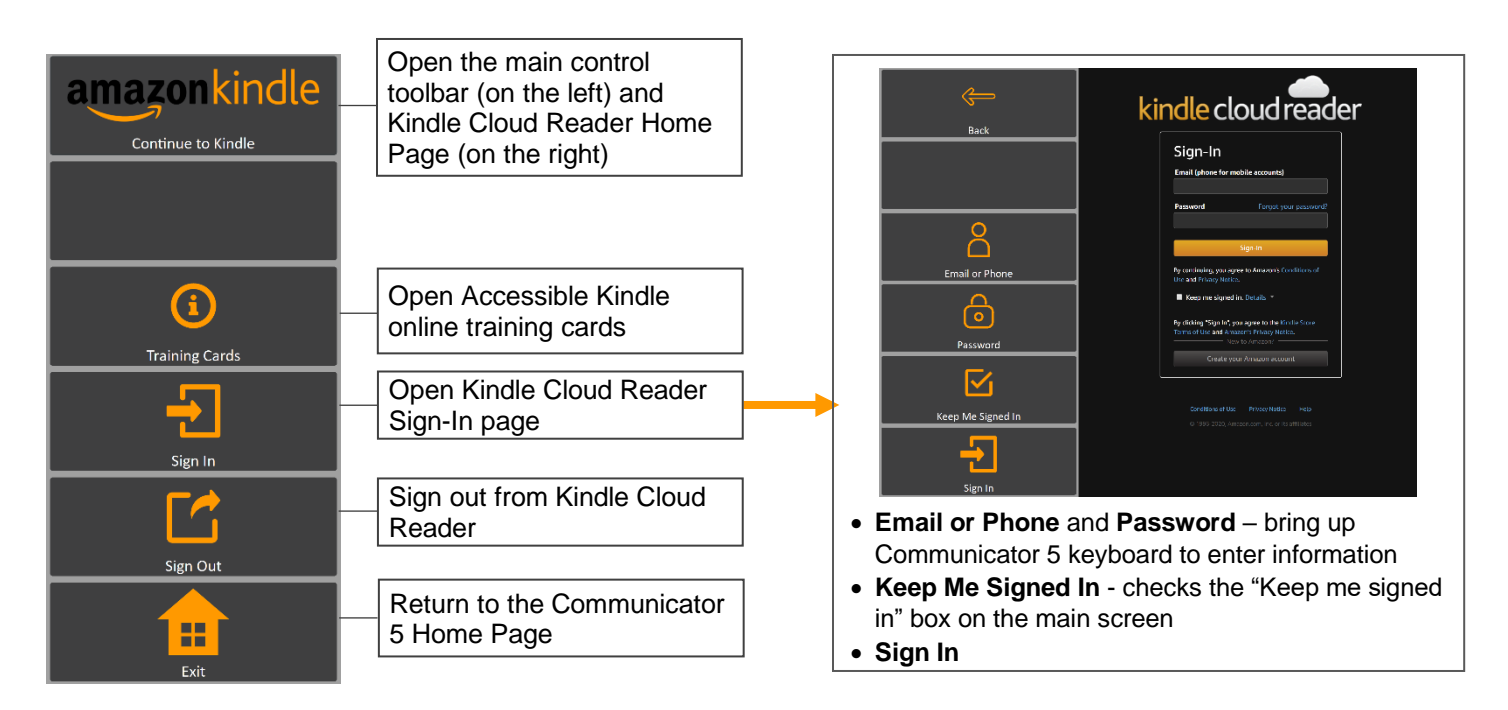

### **Browse Library**

After launching Accessible Kindle and signing in, the Library view loads automatically. The library toolbar provides buttons for browsing the user's Kindle library books in an easy and more accessible way.

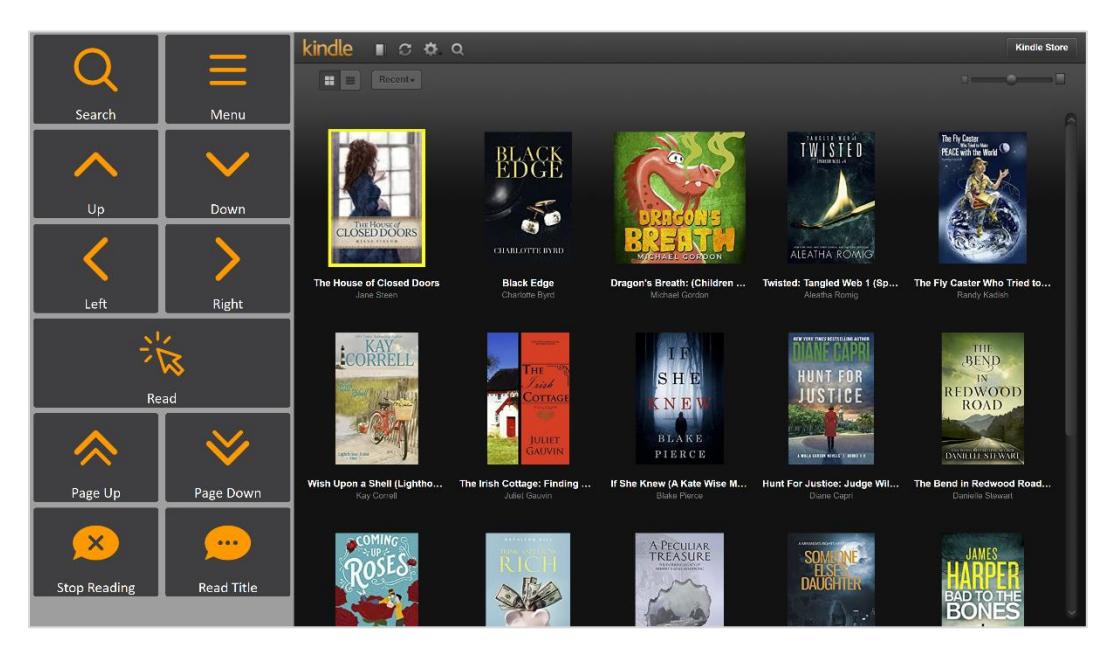

#### **Library Toolbar**

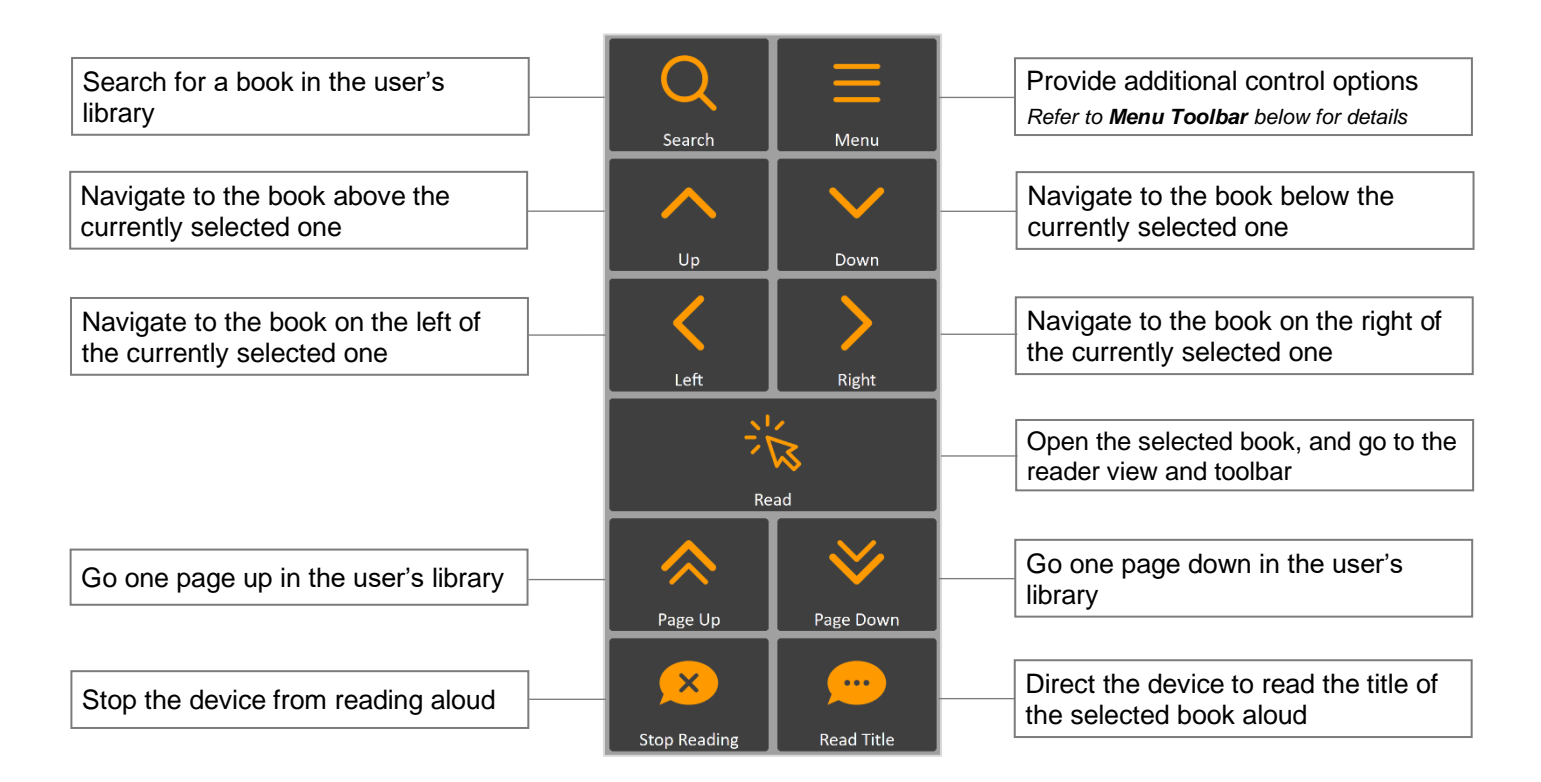

**Menu Toolbar**

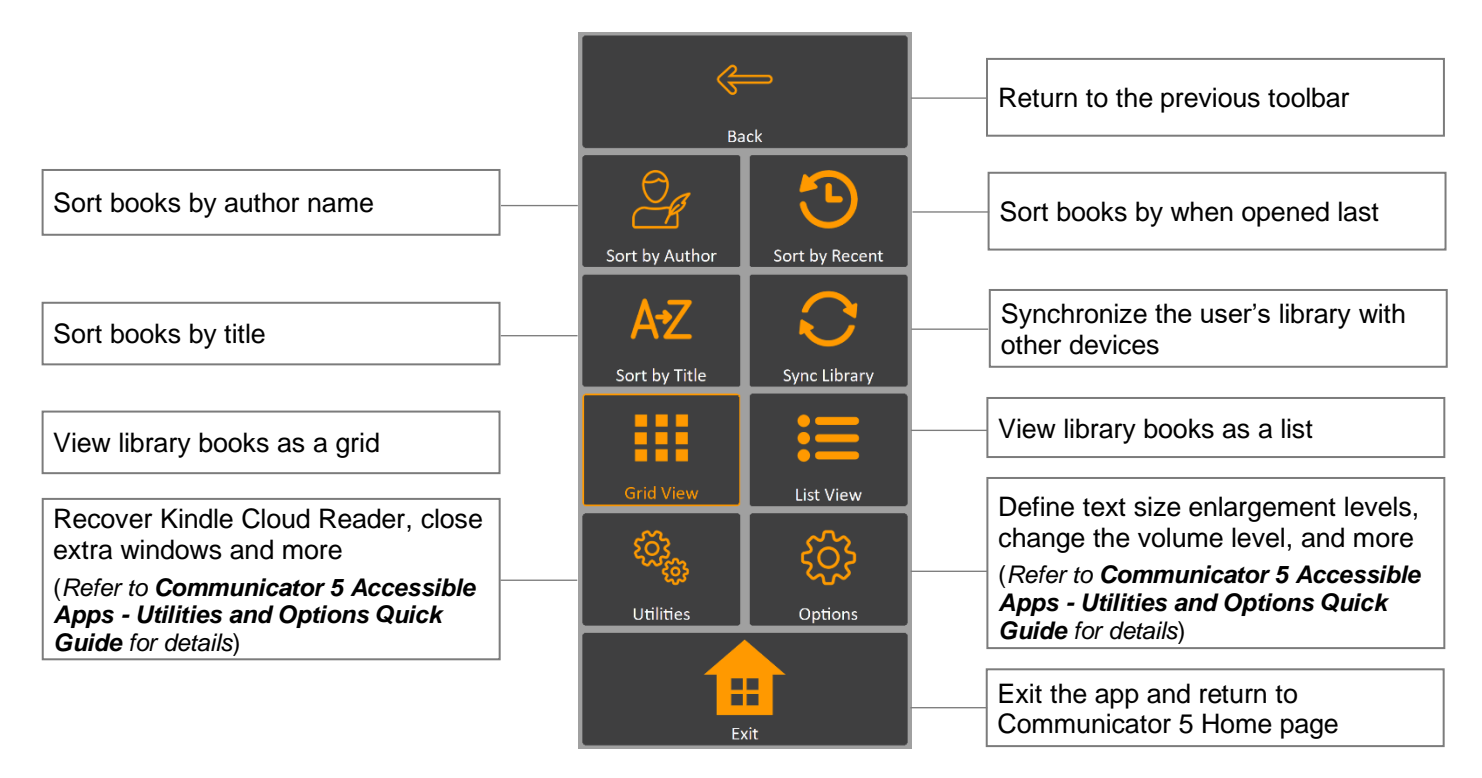

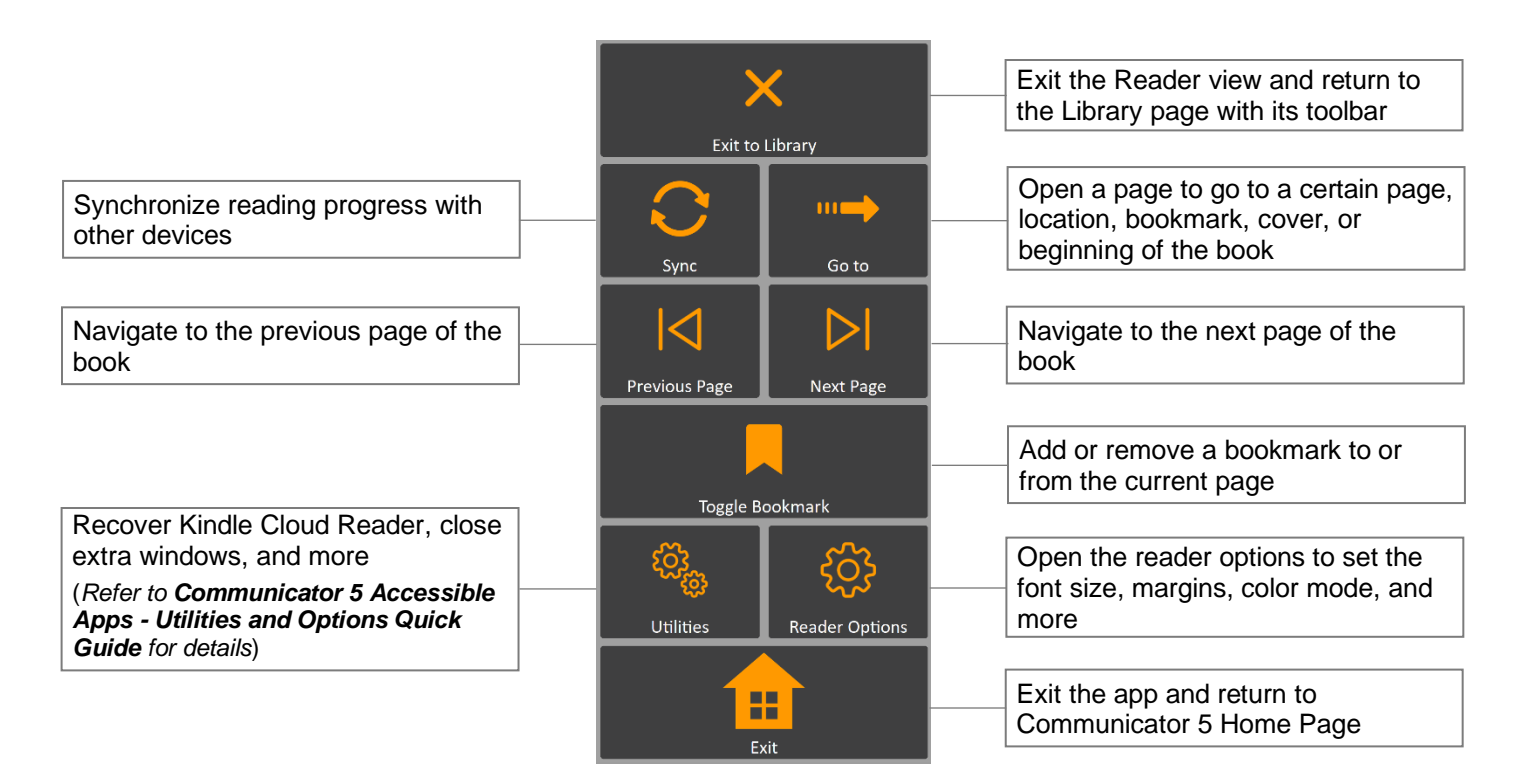